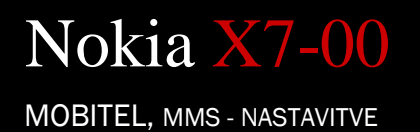

- Nastavitve • Povezovanje • Nastavitve **NOKU •** Cilii Možnosti: .............................................................. Nov cilj Ime cilja: .......................................................... Mobitel MMS V redu sre 03.08.11 13:10 Izberite ikono J Splošno Mobitel MMS Možnosti: .................................................... Nova dostopna točka Želite samodejno preve...: .................... Da Paketni prenos · Ime dostopne točke: ........................... Mobitel MMS Mobitel MMS Ime povezave: ................................... Mobitel MMS Podatkovni nosilec: .......................... Paketni prenos Ime dostopne točke: ......................... internet Uporabniško ime: ............................. mobitel Zahtevaj geslo: .................................. Ne Geslo: ................................................ internet **•** Preverjanje pristnosti: ......................... Običajno Domača stran: ............................................................ http://mms.mobitel.si/serv lets/mms Možnosti: ........................................... Dodatne nastavitve Vrsta omrežja: .............................. IPv4 Naslov IP telefona: ....................... Samodejno Naslovi DNS: ................................ Samodejno Naslov posredn.strežnika: ........... 213.229.249.40 Št.vrat posred.strež.: ................... 8080 **·** Sporočila Možnosti: ............................................................................ Nastavitve Večpredstav.sporočilo
	- Uporab.dostopna točka: .......................................... Mobitel MMS